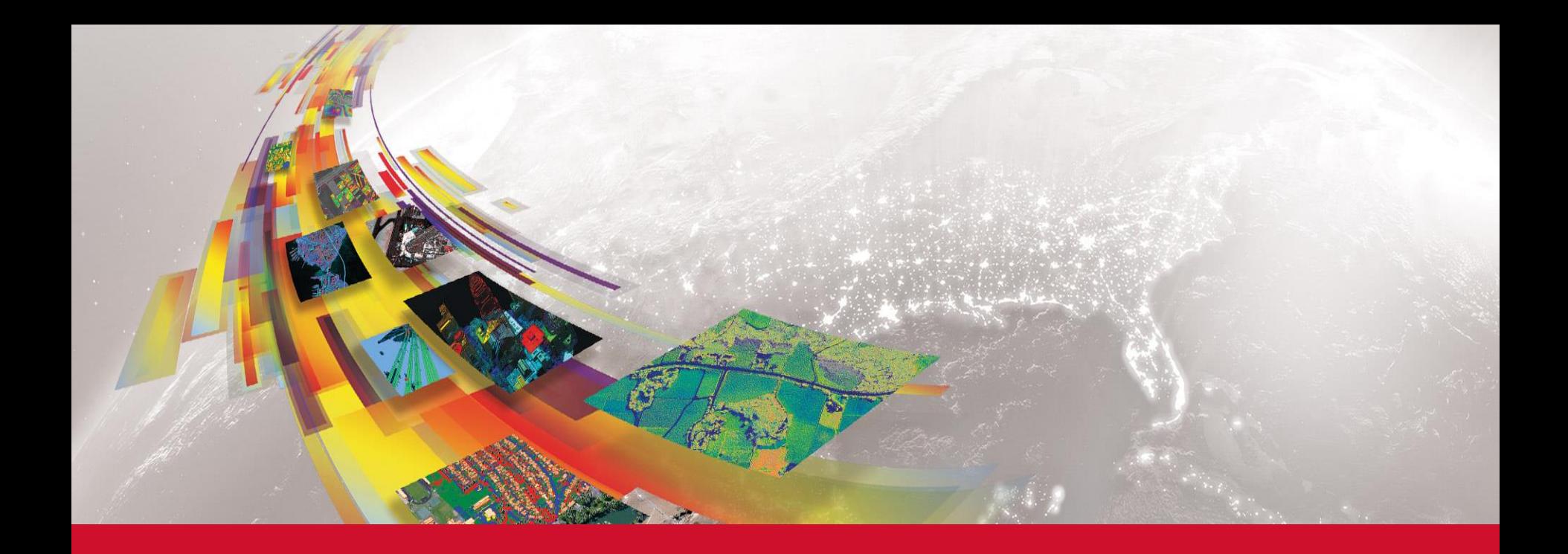

### **ENVI DEEP LEARNING MODULE 製品紹介**

HARRIS GEOSPATIAL株式会社

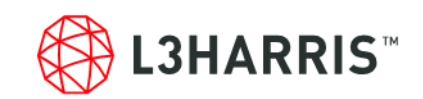

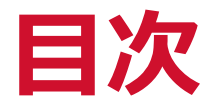

- Deep Learningについて
- ENVI Deep Learning Module ■事例紹介
- ■システム要求

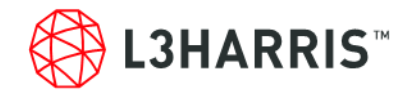

# **Deep Learningについて**

### **AIと機械学習と深層学習**

- 人工知能(Artificial Intelligence: AI)
	- 知的なコンピュータプログラムを創る、という技術の総称
	- ●特定の分野に優れた特化型AIと、人間の感性に近づいた汎用AIがある
- ■機械学習(Machine Learning)
	- ⚫ 特化型AIの処理能力を向上させるためのアプローチの一つ
	- ⚫ ルールを人間が与えて学習させ、未知のデータを区別・識別させる
	- 身近な例: スパムメールの検知

#### ■深層学習(Deep Learning)

- 人間の脳の構造にヒントを得た、機械学習をさらに発展させたアプローチ
- ●ルール自体を自動で学習し、未知のデータを区別・識別できるようになる
- ⚫ 身近な(今後期待される)例: 翻訳システム、車の自動運転

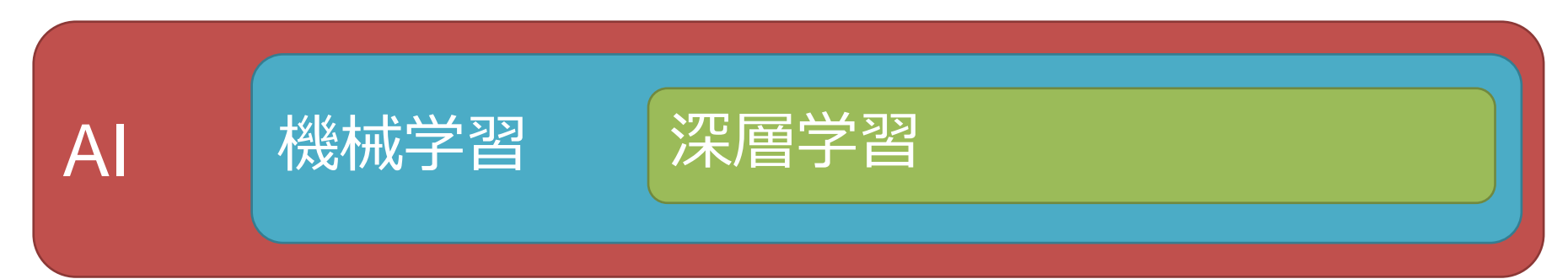

## **機械学習と深層学習の比較**

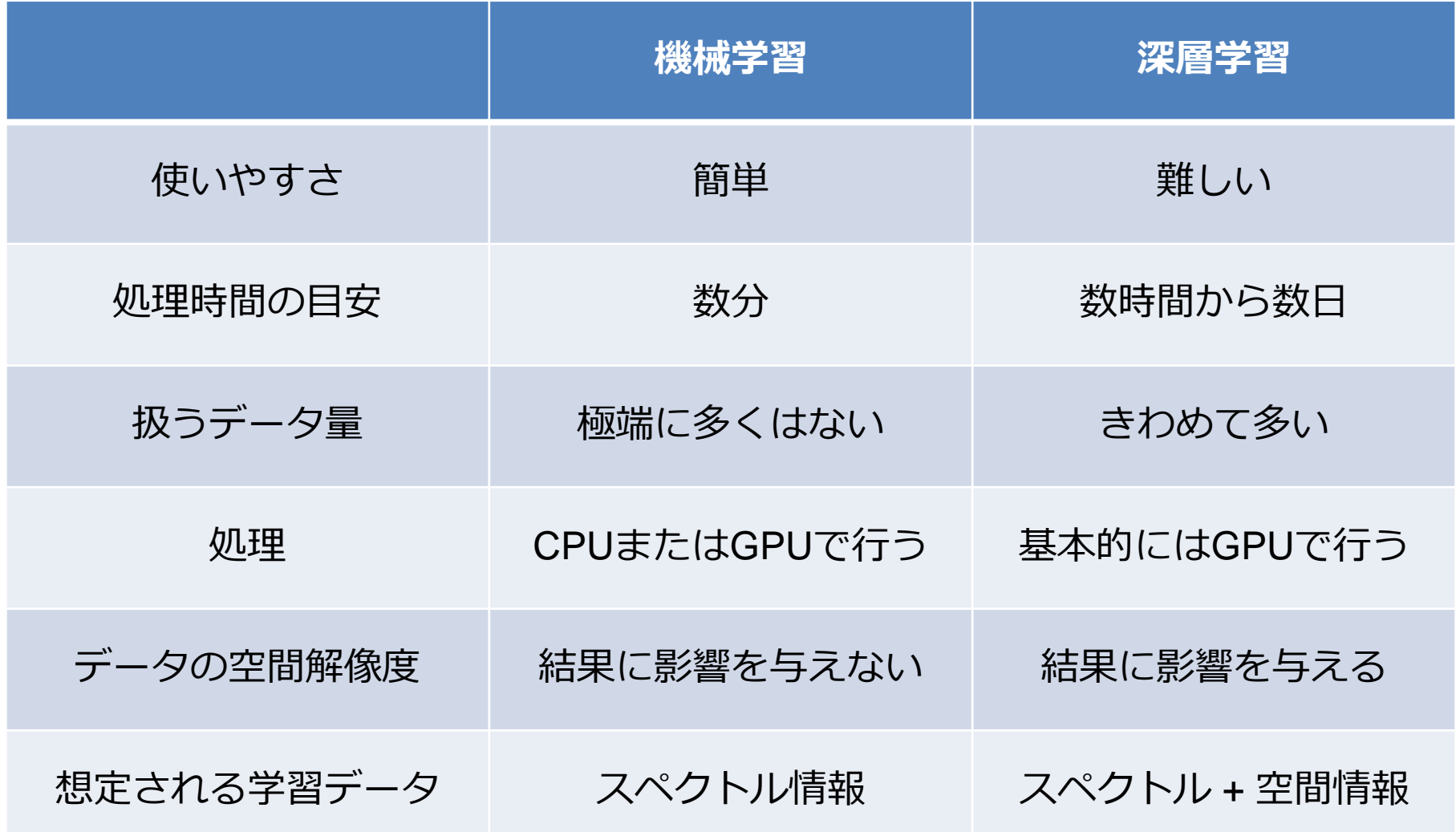

### **深層学習の実用化 / TensorFlow™**

- Googleが開発したオープンソースの機械学習ソフトウェアライブラリ
- ■機械学習・深層学習に対応している
- ■例えば、Googleのサービスの

以下のような用途で利用されている[1]

- ⚫ 画像認識
- ⚫ 音声認識
- リアルタイム翻訳
- メール仕分け

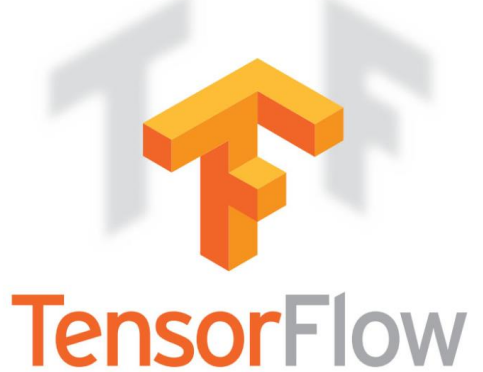

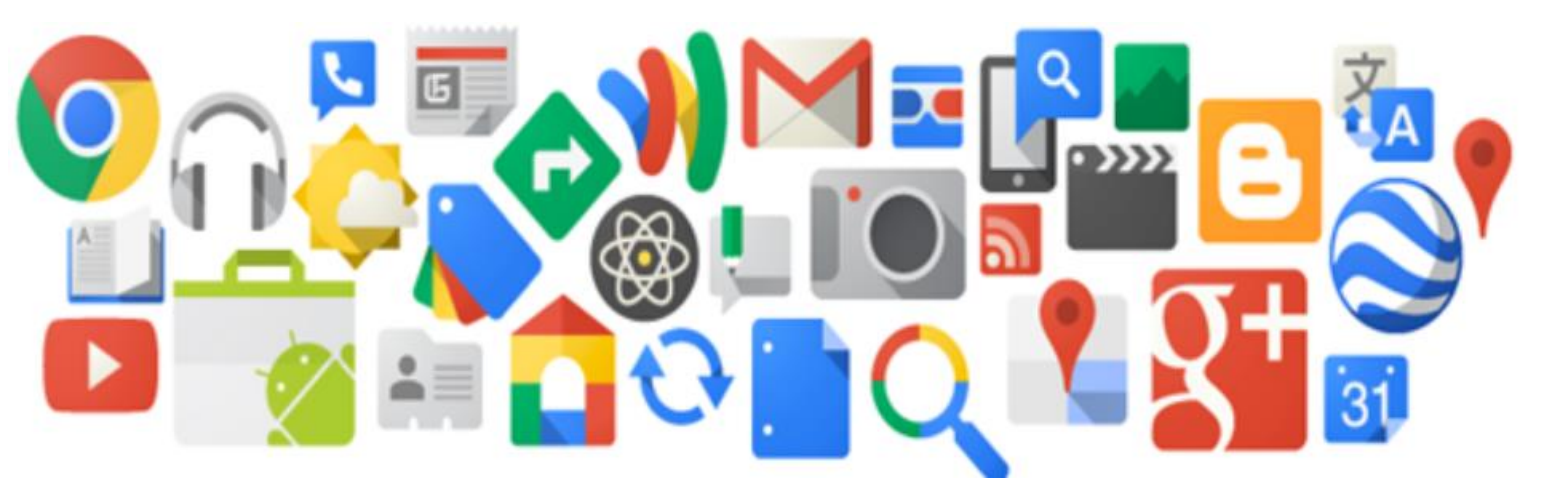

[1]<https://www.tensorflow.org/about/case-studies>

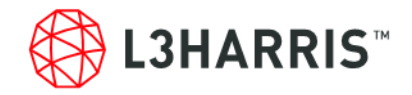

# **ENVI Deep Learning Module**

### **ENVI Deep Learning Module**

- ■ディープラーニングを用いた画像解析のためのENVIのオプションモ ジュール
- ■TensorFlow™を使用したディープラーニングモデルの学習を行う
- ■UAVや衛星で取得した画像の波長・空間特性を使用して、対象物の抽 出を行う
- ■学習済みのモデルは、別画像の同様の対象物抽出に利用できる

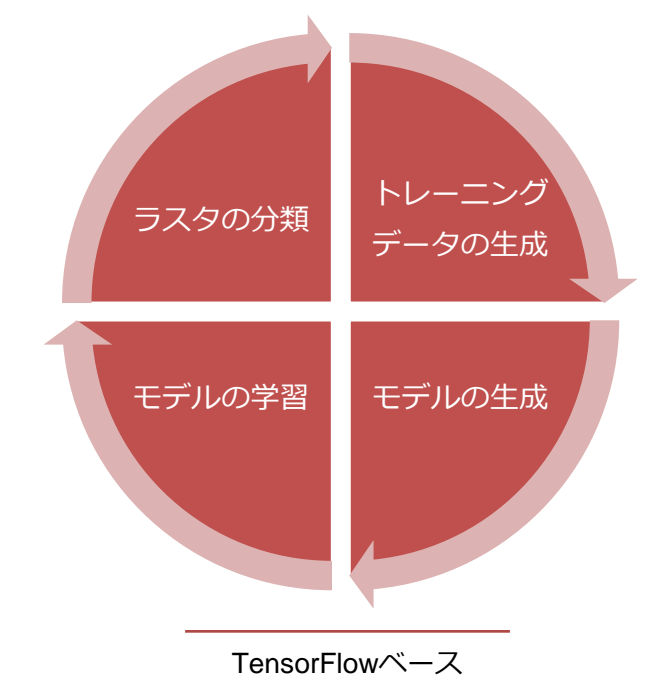

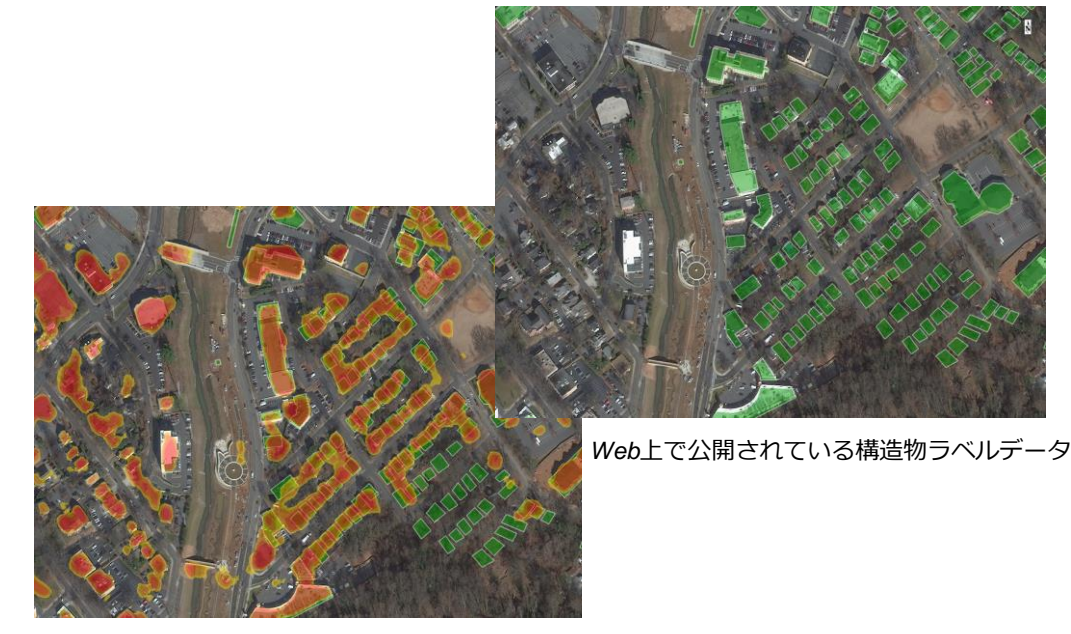

*ENVI Deep Learning Moduleによる新たな構造物の検知*

**サポートデータフォーマット**

#### ■UAVや衛星で取得された、様々なデータに対応する

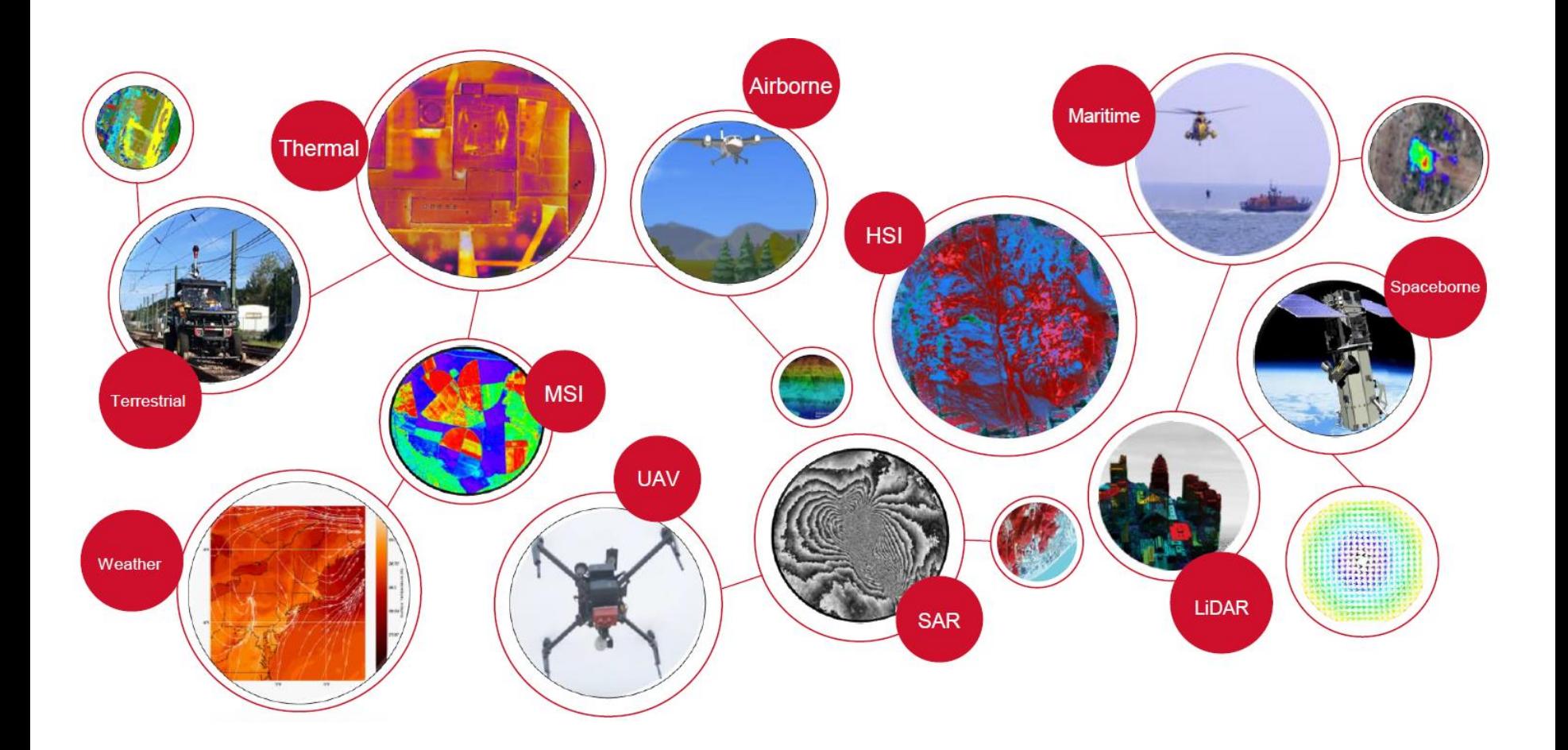

### **ENVI Deep Learning Moduleの強み**

- ■プログラマでなくても、GUIベースでディープラーニングができる ■1枚の画像からでも、モデルの学習ができる
- ■モデルの学習には、ENVIのROIツールを使用するため、ポリゴンだけ でなくポイントやポリラインも使用できる

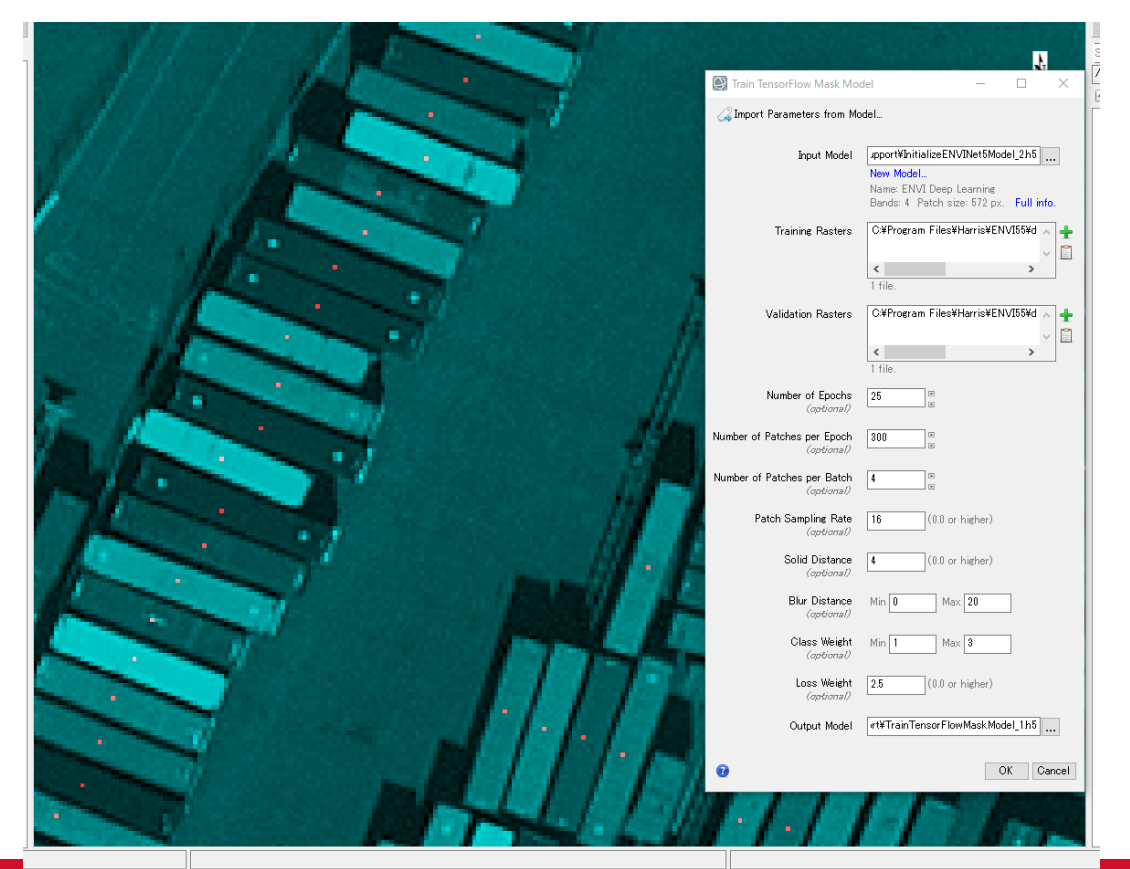

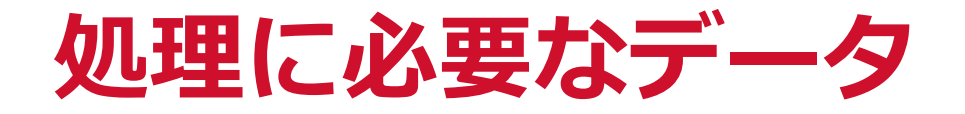

モデルの学習には、画像データとROIが必要になる

■画像データについて

- ENVIがサポートしているデータフォーマット
- 複数の波長情報を持っていてもよい
- ●幾何補正や大気補正済みデータも利用可能
- 地理情報の有無は問わない
- ●データの範囲や型は問わない

■ ROIについて

- ⚫ ENVIのROIツールで新規に作成することができる
- 事前に用意されたシェープファイルを読み込んでよい
- フィーチャのタイプは問わない
	- ➢ 点(Points)
	- ➢ ライン(Polylines)
	- ➢ ポリゴン(Polygons)

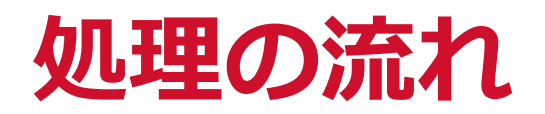

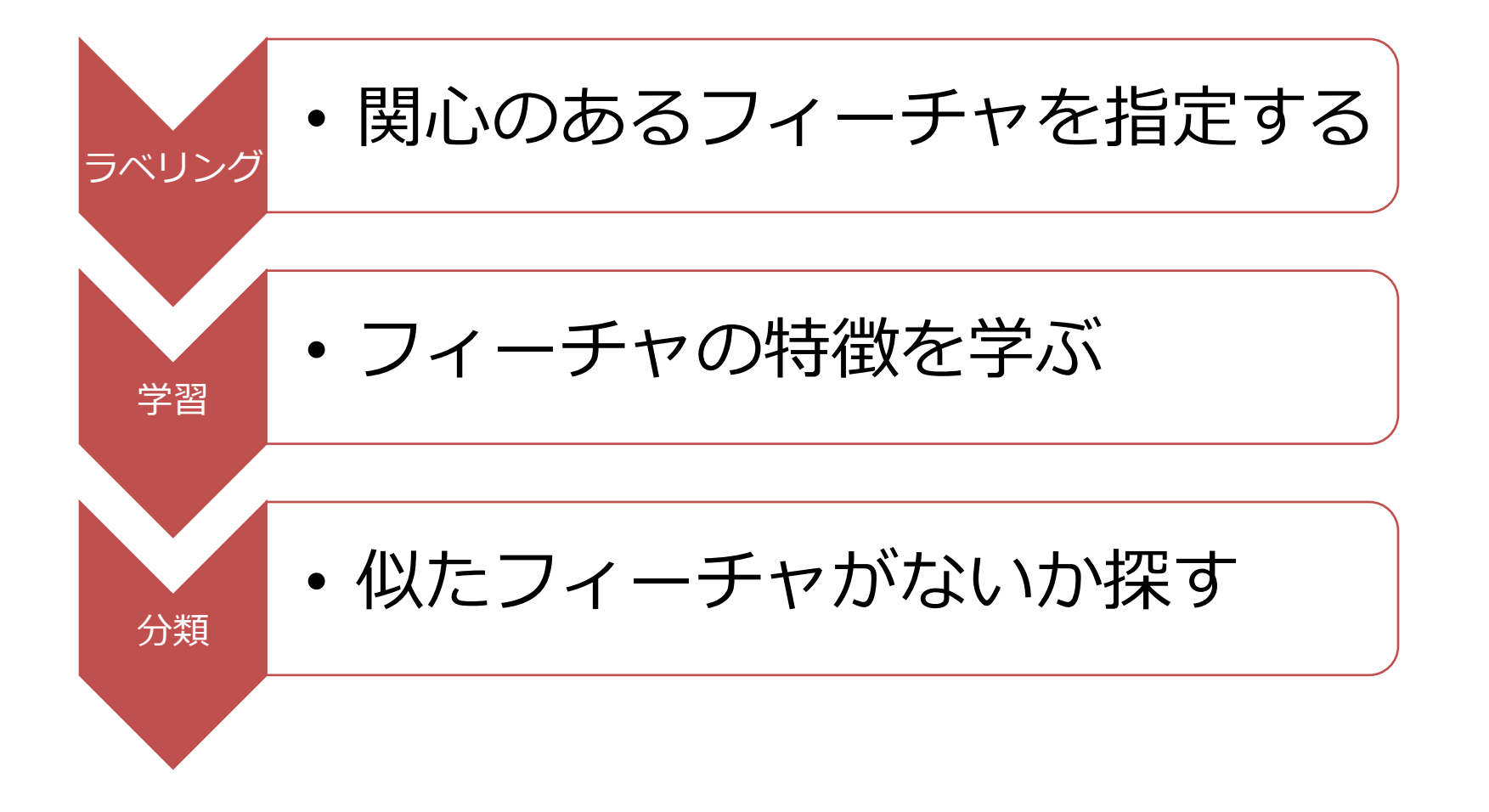

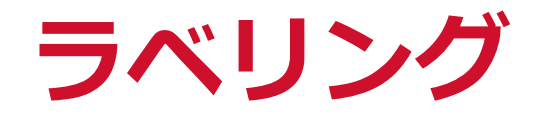

#### ■モデルをトレーニングしてフィーチャを特定するには、<u>ラベル付きピ</u> クセルデータを含む画像(**ラベルラスタ**)が最低1つは必要 ● ラベルラスタは、ROIまたは既存の分類マップから牛成できる

■ROIはENVIのROIツールで取得可能

● ROIのタイプは、ポイント・ライン・ポリゴンのいずれの場合にも対応

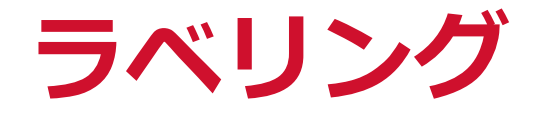

#### ■ENVI ROIツールを使用して関心のあるフィーチャを選択・保存 ● 下記はオルソフォト画像からコンテナを抽出する事例

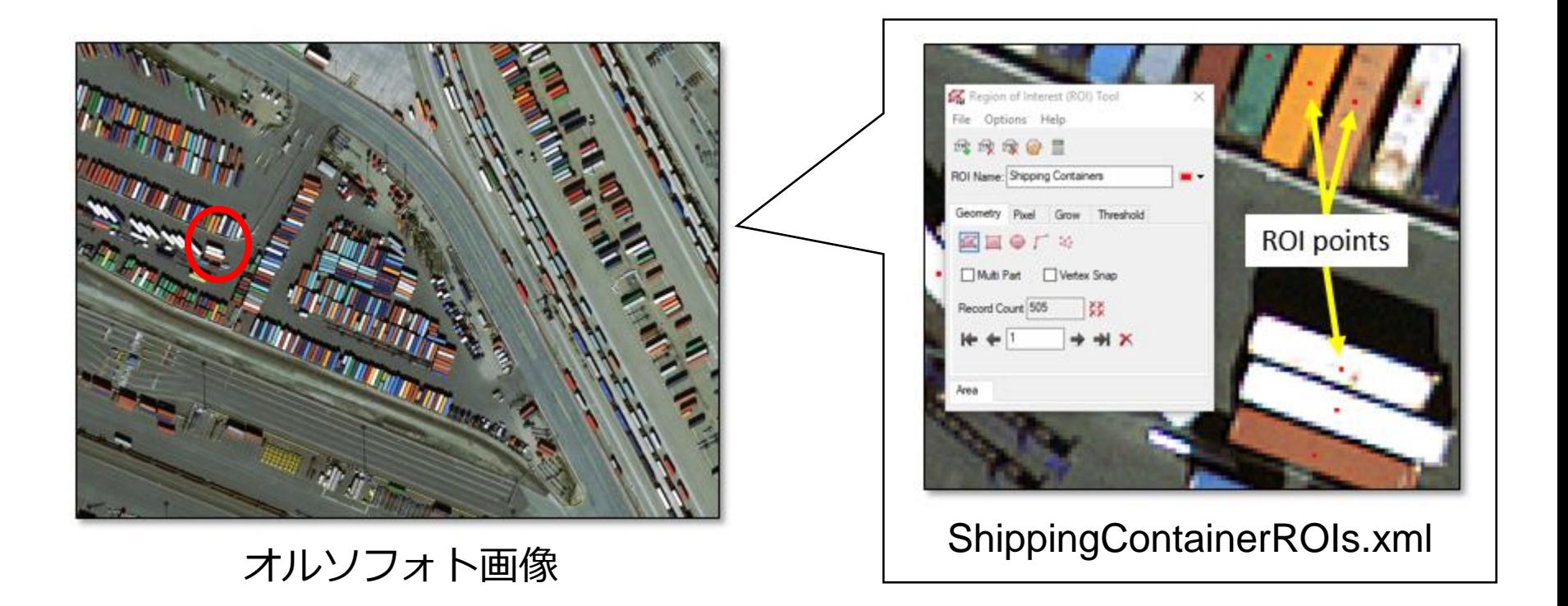

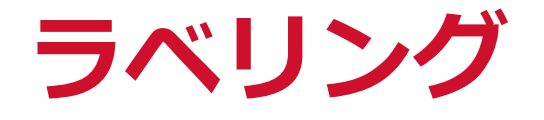

- **■Build Label Raster from ROIツールで、学習に必要な<b>ラベルラスタ**を作 成
	- このツールの入力値は、ラスタおよびROI

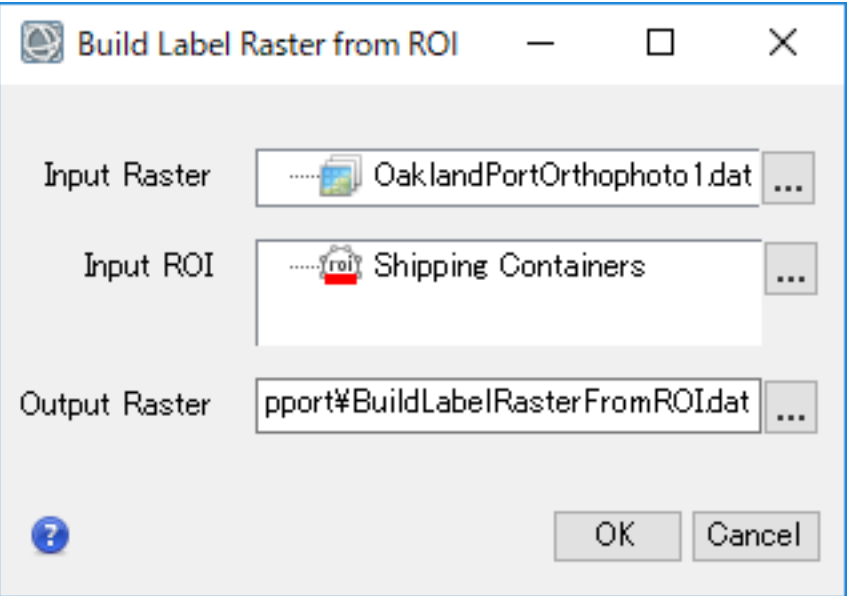

Build Label Raster from ROIツール ラベルラスタの作成例

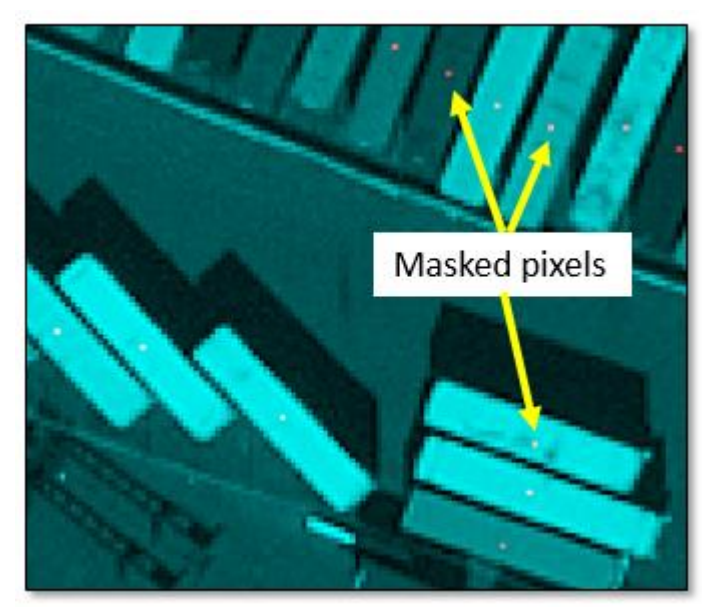

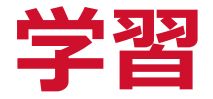

#### ■学習の過程では、ラベルラスタをモデルに繰り返し出力

■この過程では、TensorFlow™テクノロジーが使用される

● CPUで処理を行う場合、処理に非常に時間がかかる場合があり、 GPU利用が必須

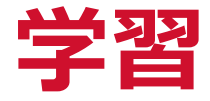

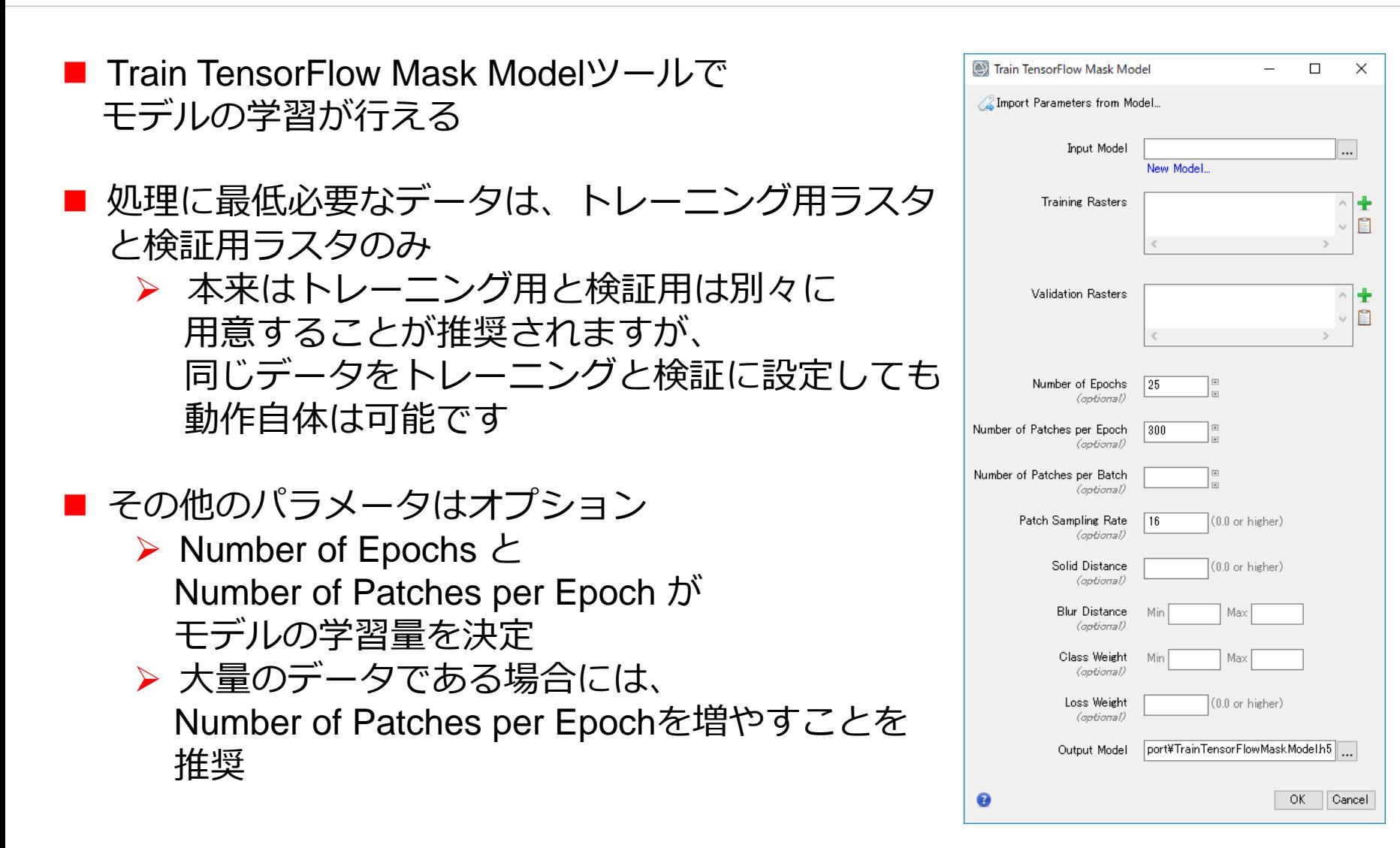

Train TensorFlow Mask Modelツール

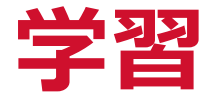

■ [Input Model]ラベルのすぐ下にある[New Model]リンクをクリック

➢ これにより、まずは空のモデルを作成

■ Number of Bandsはトレーニングするデータのバンド数を示す

● 4バンドのデータを使用する場合、Number of Bandsは4を設定

■OKボタンを押下し、モデルを出力

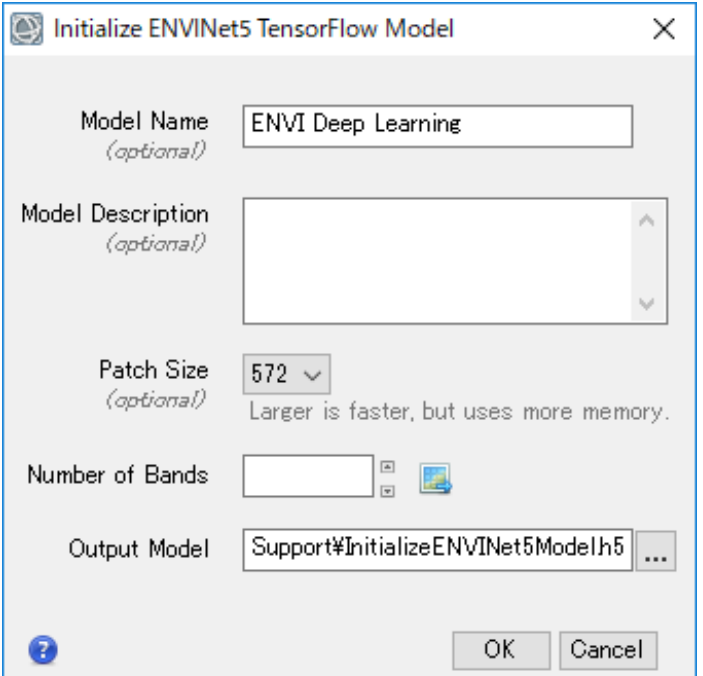

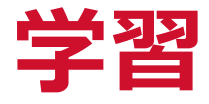

■作成したモデルがInput Modelに設定される ■作成したラベルラスタをTrain Rastersと Validation Rastersに設定 ● 別々のラベルラスタが推奨されますが、

同じラベルラスタでも動作します

■その他項目はオプション

⚫ 項目の詳細および背景技術は、ENVI Deep Learningのインストール時に合わせてインス トールされる、ENVI Deep Learning HELPを 参照

■OKボタンを押下するとモデルの学習が始まる

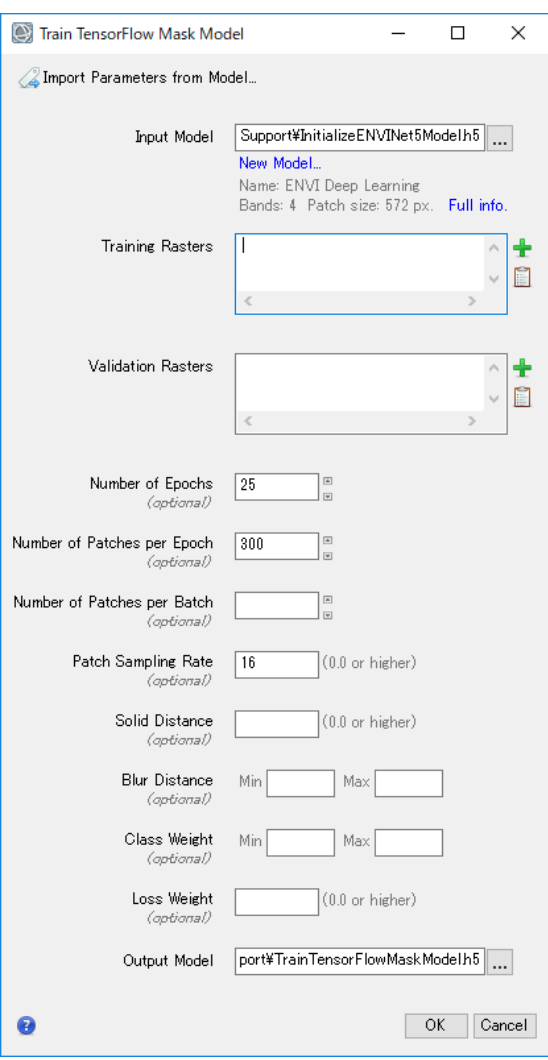

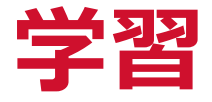

#### ■ モデルの学習にはかなりの時間を要する

- システムやグラフィックハードウェアによっては、処理に数分から数時間 を要することがある
- [Training Model]ダイアログには、更新された検証損失値(validation loss value)とともにトレーニングの進捗状況が表示される

#### ■処理が完了すると、モデルを分類に使用可能

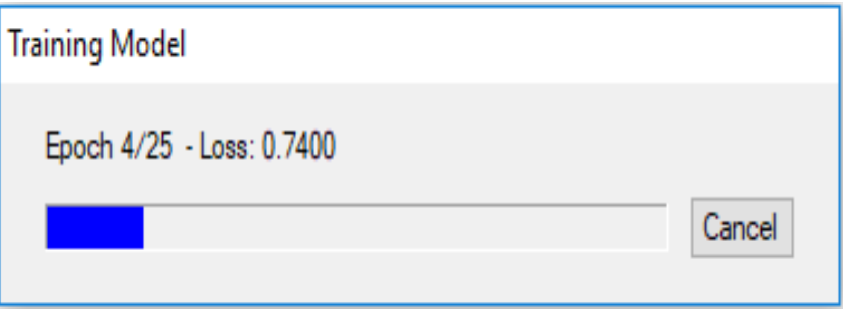

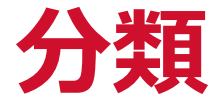

#### ■作成したモデルは、空間的にもスペクトル的にも似ている他の画像に も利用可能

#### ■ TensorFlow Mask Classificationツールを起動し実行

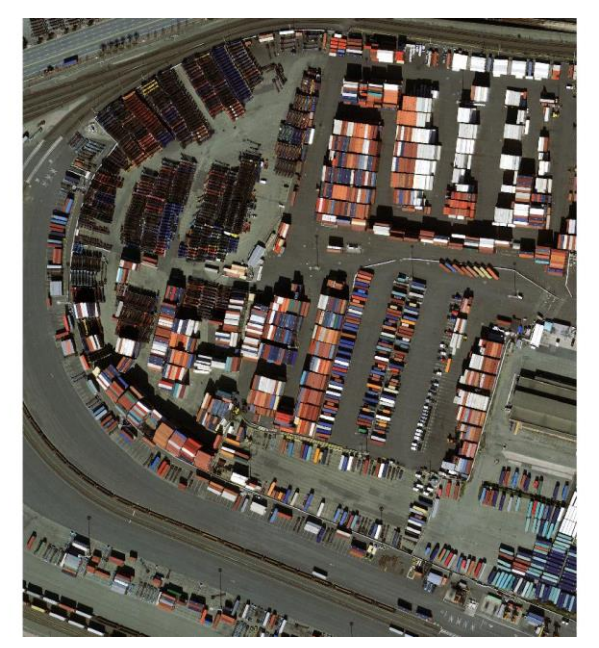

別のオルソフォト画像で作成した モデルを利用してコンテナを抽出

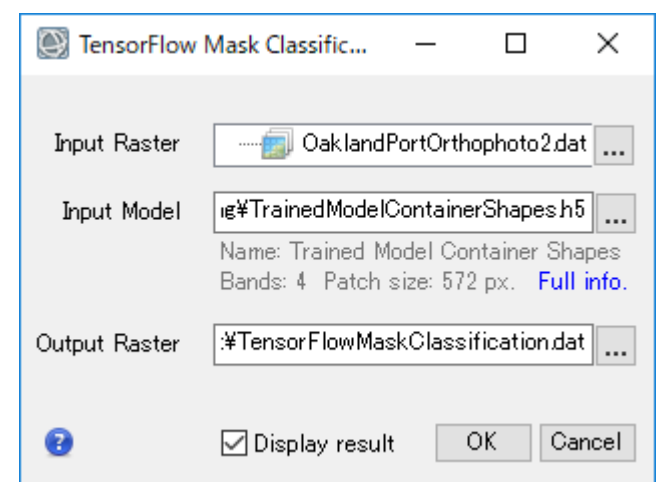

TensorFlow Mask Classificationツール

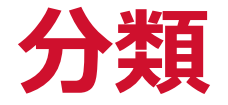

#### ■分類結果は**注目領域(Class Activation)ラスタ**と呼ばれる

- ●各ピクセルは、関心のあるフィーチャに属する可能性を表す
- 明るいピクセルは、抽出対象としてラベル付けされたフィーチャとの高い 一致を示す

#### ■ディープラーニングモデルのトレーニングには、ある程度のランダム 性を含む多数の確率過程が含まれる

● 複数のトレーニングを実行してもまったく同じ結果が得られることはない

■完全に黒の注目領域(Class Activation)ラスタを取得した場合、モデルが トレーニングデータを正確に再現できなかった可能性がある

●トレーニングステップを再実行するか、Class WeightやBlur Distanceの Max値を増やすことにより、問題を回避できる可能性がある

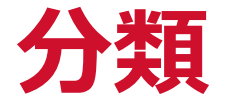

- ■グレースケール画像を単独で表示すると、シーン内の他のオブジェク トと比較して抽出対象(下記例では出荷用コンテナ)を識別するのが難 しくなる
	- ラスタカラースライス機能の利用などで視覚化する方法もある

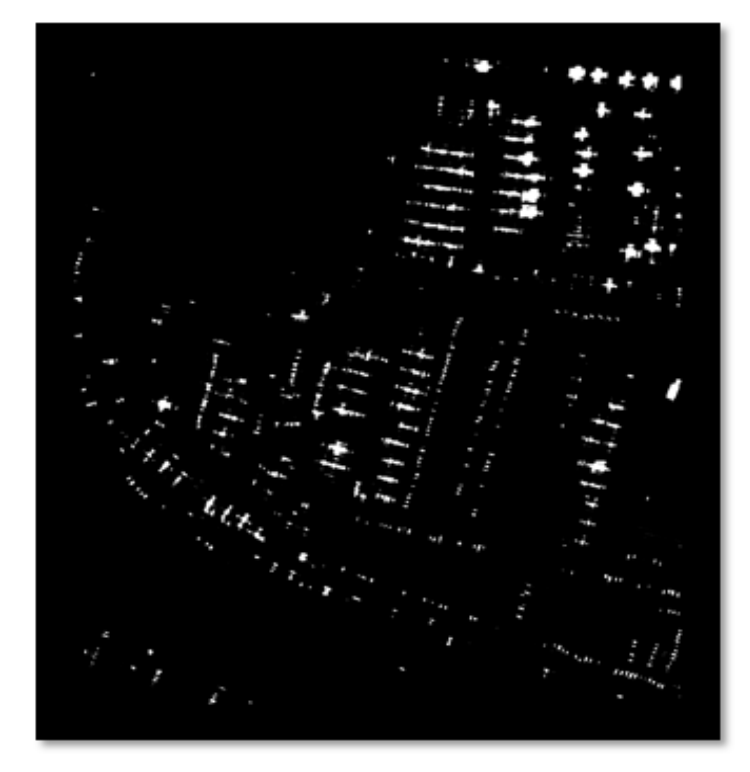

注目領域(Class Activation)ラスタ

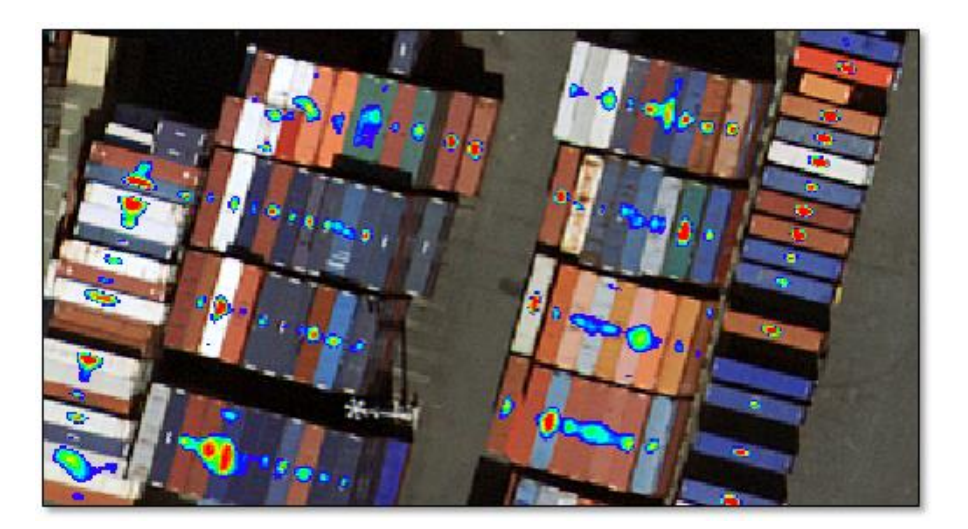

ラスタカラースライスツールを使用し、 ピクセル値の高い箇所を視覚化した結果

### **補足 : モデルの精度向上**

- ■分類結果の精度を上げるため、注目領域(Class Activation)ラスタで高い ピクセル値の部分からROIを作成し、そのROIを使用して新しいラベル ラスタを作成するという方法が考えられる
- ENVI Deep LearningではClass Activation to Pixel ROIツールなどによっ て、注目領域(Class Activation)ラスタからしきい値に基づいてROIを作 成するツールも提供

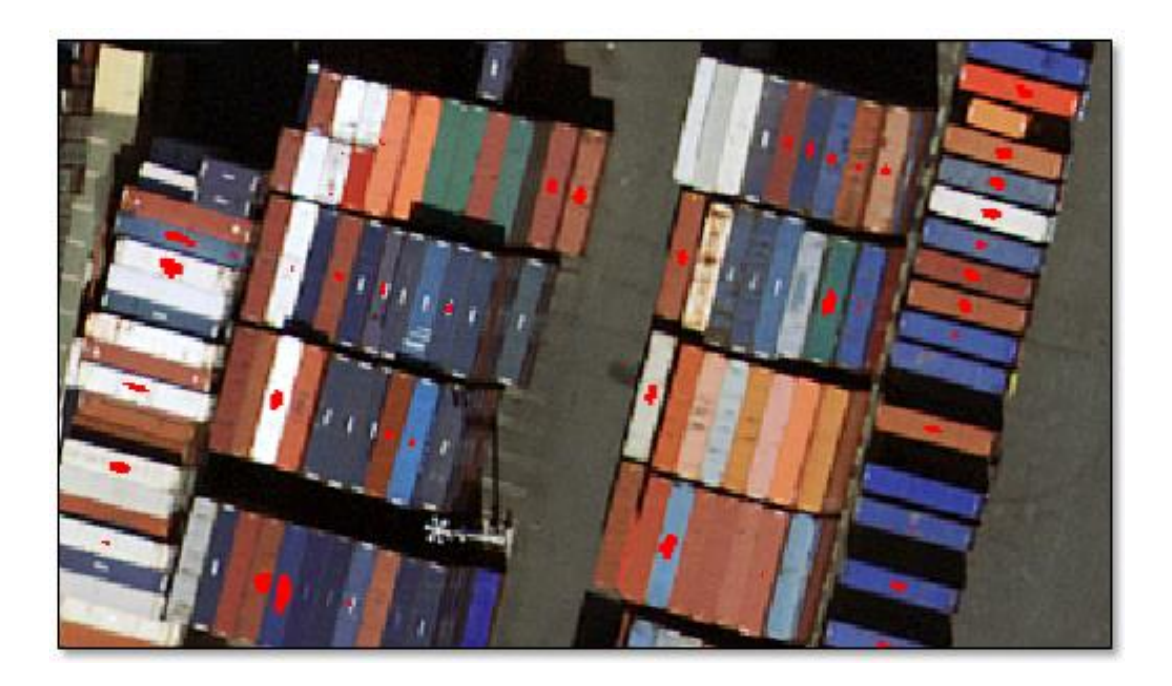

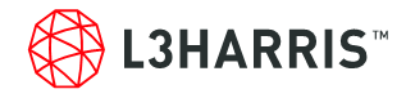

## **事例紹介**

### **地滑り検出**

- ■地滑りの前後画像をレイヤスタックし、地滑りが起きた箇所について、 複数個のROIデータを作成する
- ■ROIを使用してモデルの学習を行う
- ■学習済みのモデルを画像全域対して実行し、地滑りと思われる箇所を 抽出する

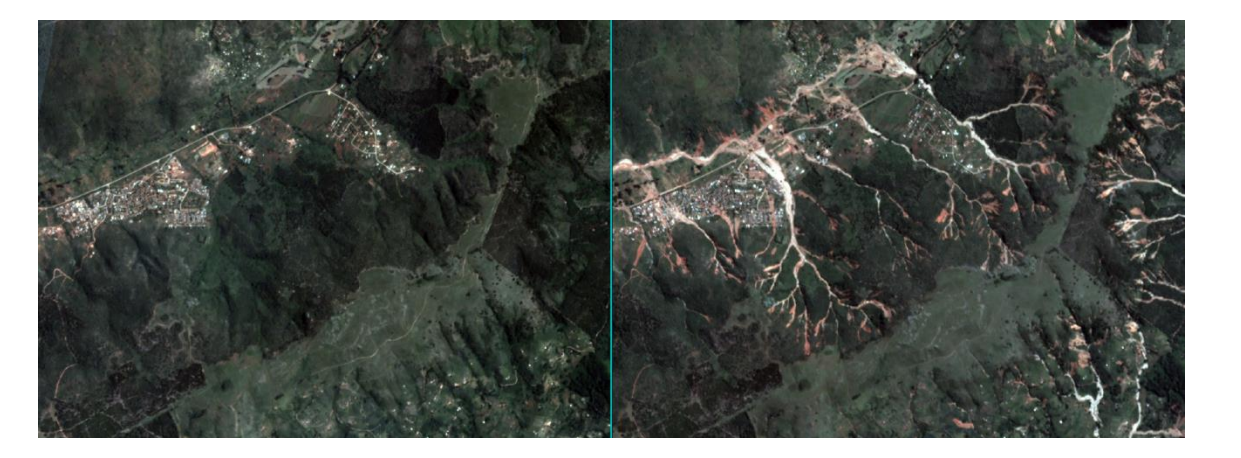

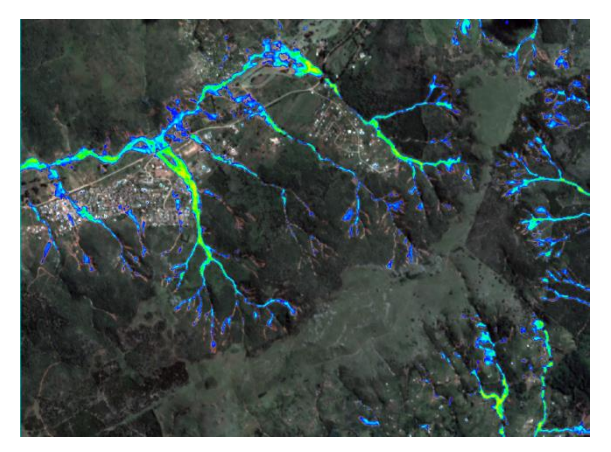

*レイヤスタックした地滑りの前後画像 ENVI Deep Learningで抽出された地滑り箇所*

### **コンテナ抽出**

- ■港のコンテナに対してポイント形式でROIを取得し、そのROIでモデル の学習を行う
- ■同じ波長分布の別のデータに対して学習済みモデルを適用し、コンテ ナの抽出を行う

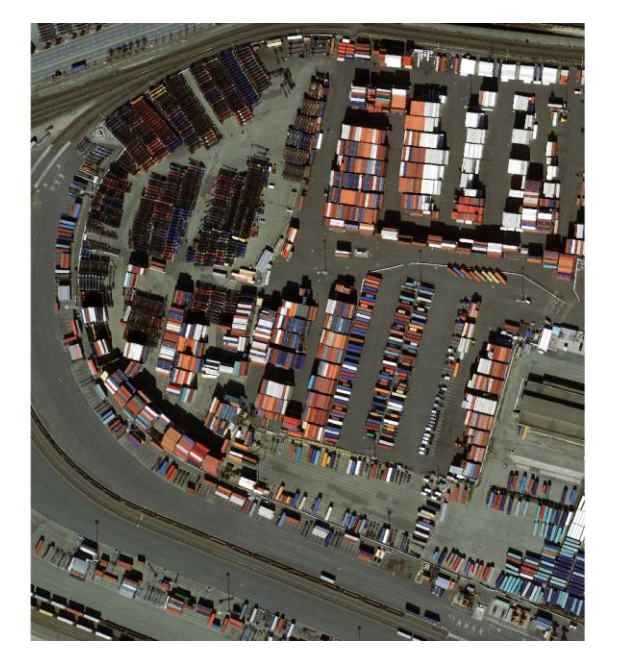

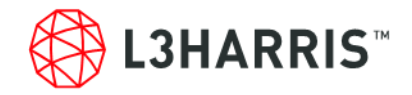

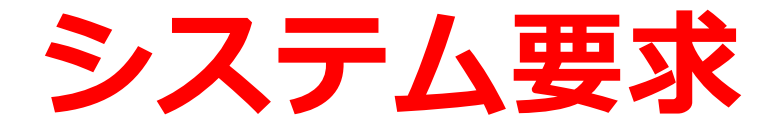

**サポートプラットフォーム**

- ENVI Deep Learning Module1.2 は ENVI5.6.1 で動作するオプションモ ジュールです
- ■以下の表がサポートするプラットフォームを示します
	- ⚫ サポートバージョンはENVI Deep Learning Moduleがビルドおよびテスト された環境を示すものです。
	- ENVI Deep Learningのヘルプ機能を使用するにはHTML5に対応したブラウ ザが必要となります。

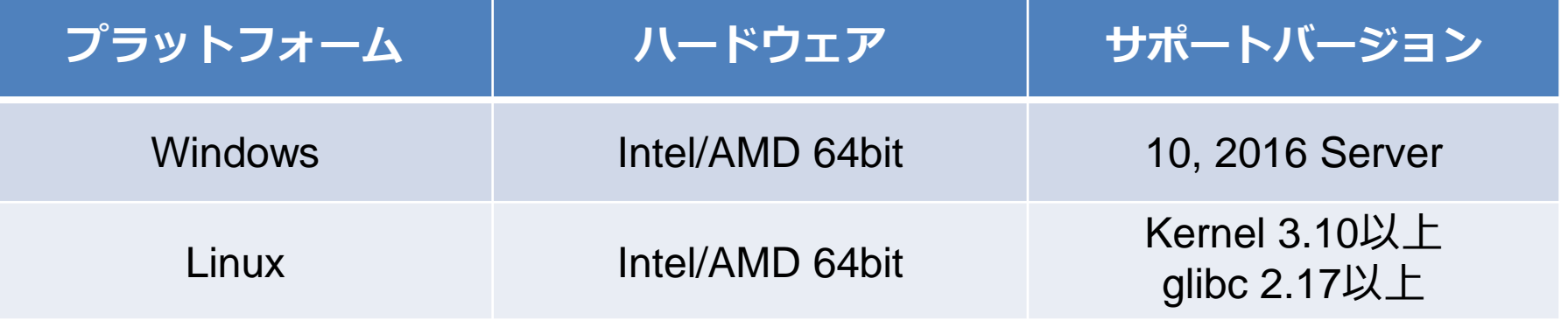

注意:

- MacOSではENVI Deep Learning Moduleは動作しません
- ENVI Deep Learning Module 1.2ではTensorFlow™ 2.4およびCUDA 11を使用しています。これには要求される最 小のハードウェア / ソフトウェア基準が存在します。

**ハードウェア / ソフトウェア基準**

- ■NVIDIA社製のCUDA® Compute Capability 3.5 以上8.6以下を満たす GPUがマシン搭載されている必要があります。
	- ⚫ CUDA対応のGPU以下のURLを参照ください。
	- ⚫ <https://developer.nvidia.com/cuda-gpus>

■NVIDIA社から提供されるGPUドライバ(バージョン460.x以上のもの)が インストールされていることが条件となります

⚫ https://www.nvidia.co.jp/Download/Find.aspx?lang=jp

■モデルの学習には、最低8GBのGPUメモリが推奨されます。

■NVIDIAドライバのバージョン要件(460.x以上)を満たしていれば、 CPUを使用してENVI Deep Learningを実行できます。

●ただし、モデルの学習およびその他のプロセスは、GPUを使用する場合と 比べ大幅に遅くなります。

## **お問い合わせ**

#### **Harris Geospatial**株式会社

03-6801-6147(東京) 06-6441-0019(大阪) sales\_jp@L3harris.com